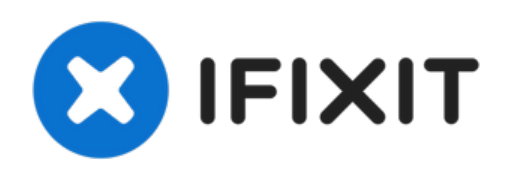

# **Installazione della ventola nel Mac Mini versione metà 2011**

Rimozione della ventola singola del Mac mini.

Scritto Da: Walter Galan

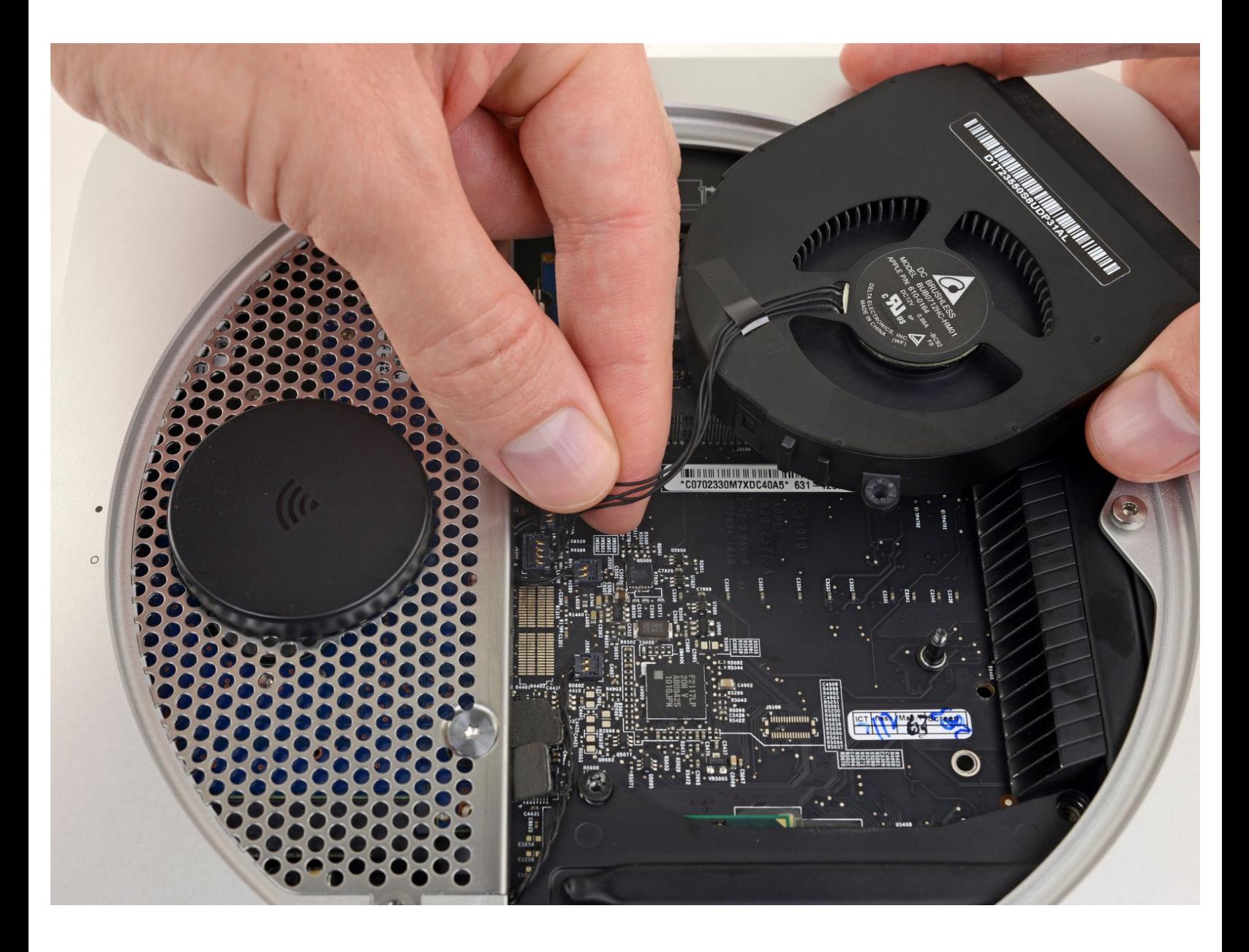

# **INTRODUZIONE**

Utilizzare questa guida per sostituire una ventola usurata o rumorosa.

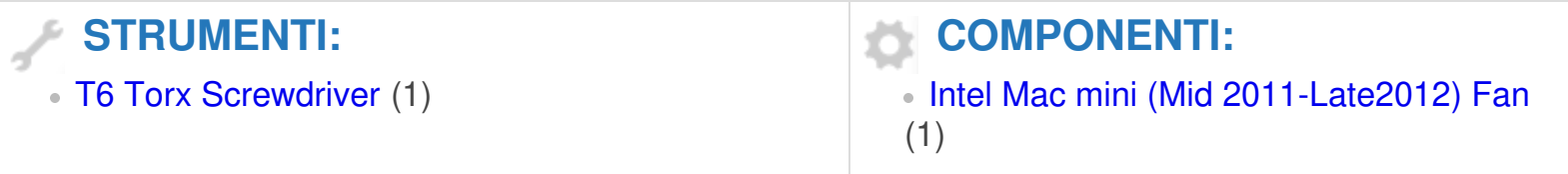

#### **Passo 1 — Copertura Superiore**

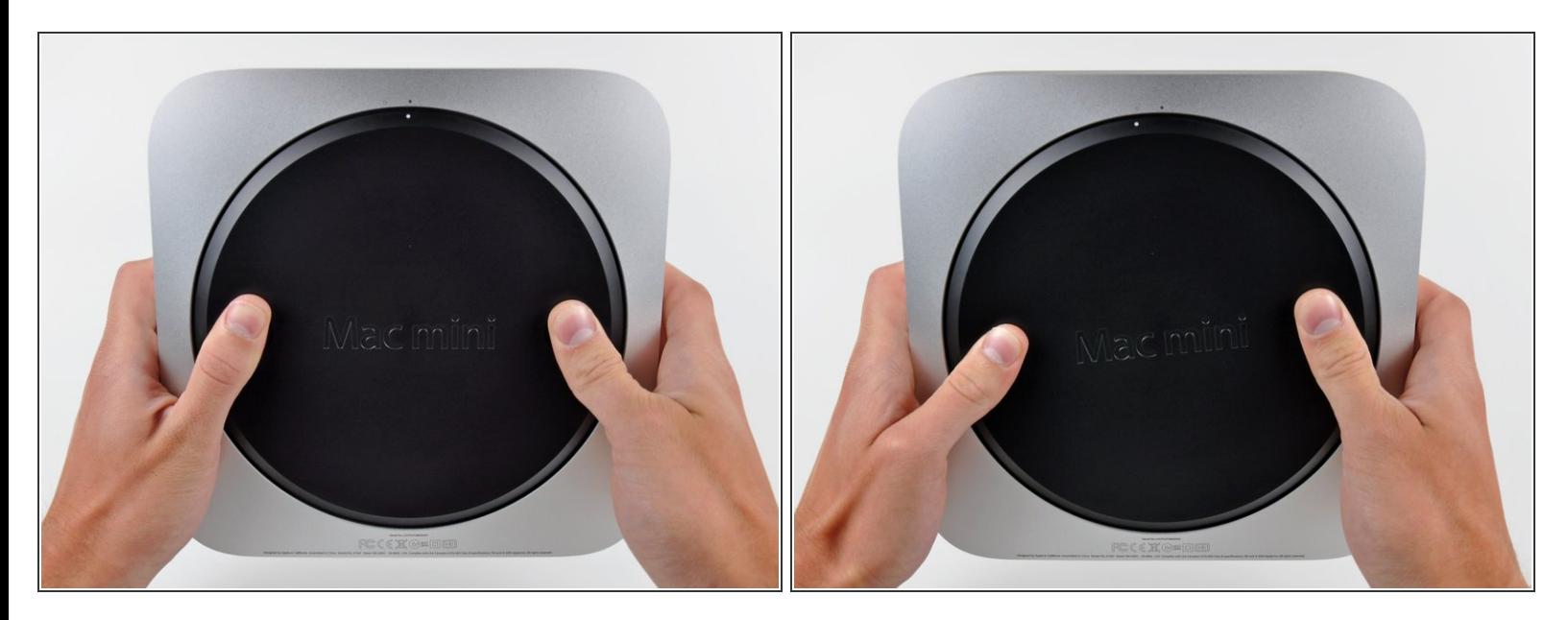

- Posizionare i pollici negli incavi nel coperchio inferiore.
- Ruotare il coperchio inferiore in senso antiorario finché il puntino bianco dipinto su di esso non è allineato con il cerchio in rilievo sul case esterno.
	- $(i)$  Non è necessario esercitare particolare forza verso il basso durante la rotazione.

#### **Passo 2**

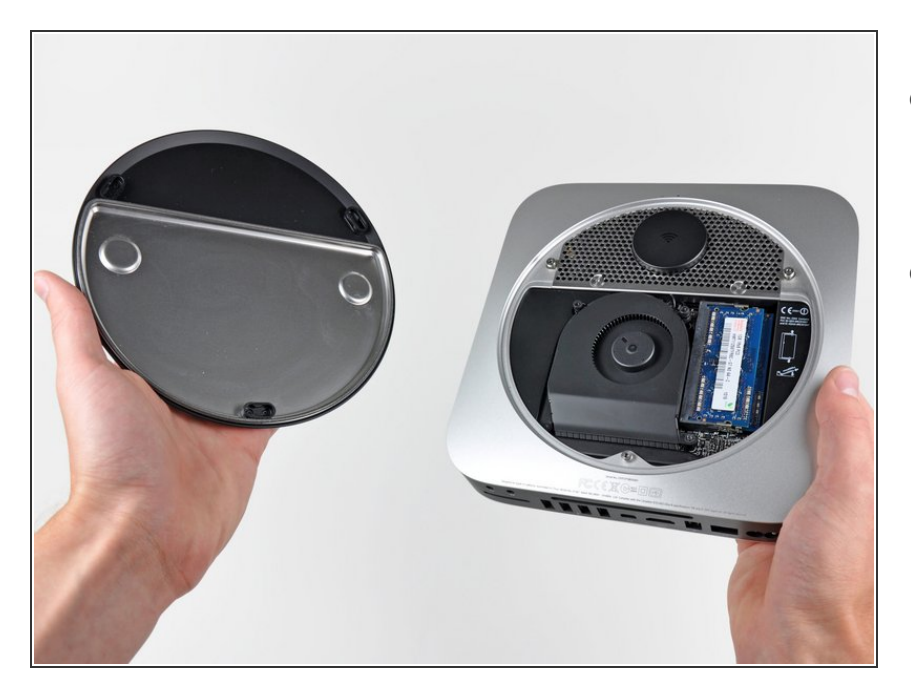

- Inclinare il Mac mini abbastanza da sganciare il coperchio inferiore dal case esterno.  $\bullet$
- Rimuovere il coperchio inferiore e conservarlo altrove.  $\bullet$

# **Passo 3 — Ventola**

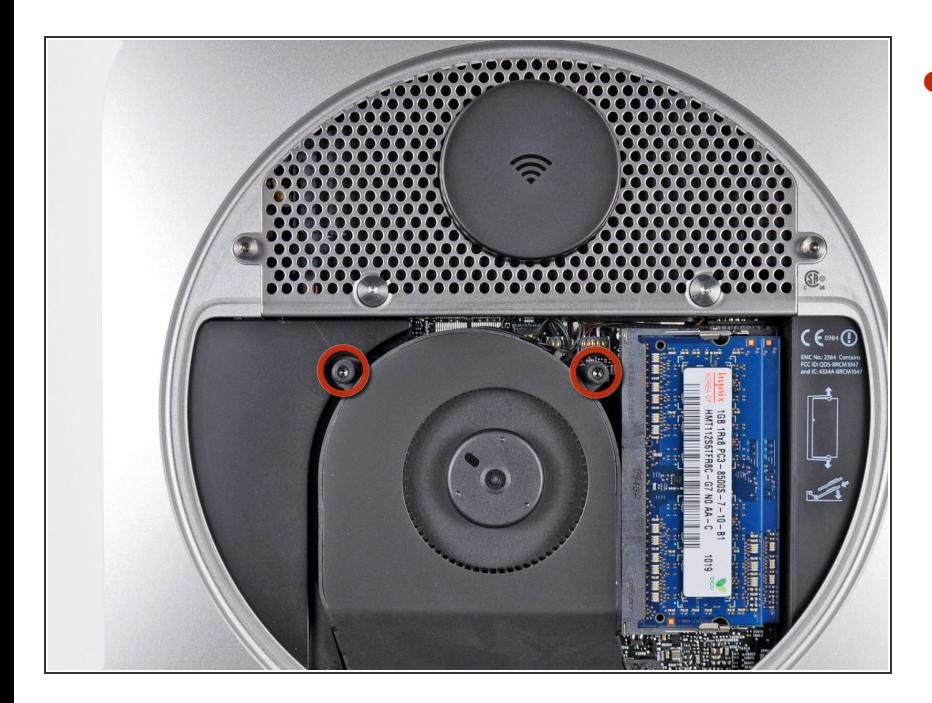

Rimuovere le due viti Torx T6 da 11,3 mm che fissano la ventola alla scheda logica, in prossimità della piastra dell'antenna.  $\bullet$ 

### **Passo 4**

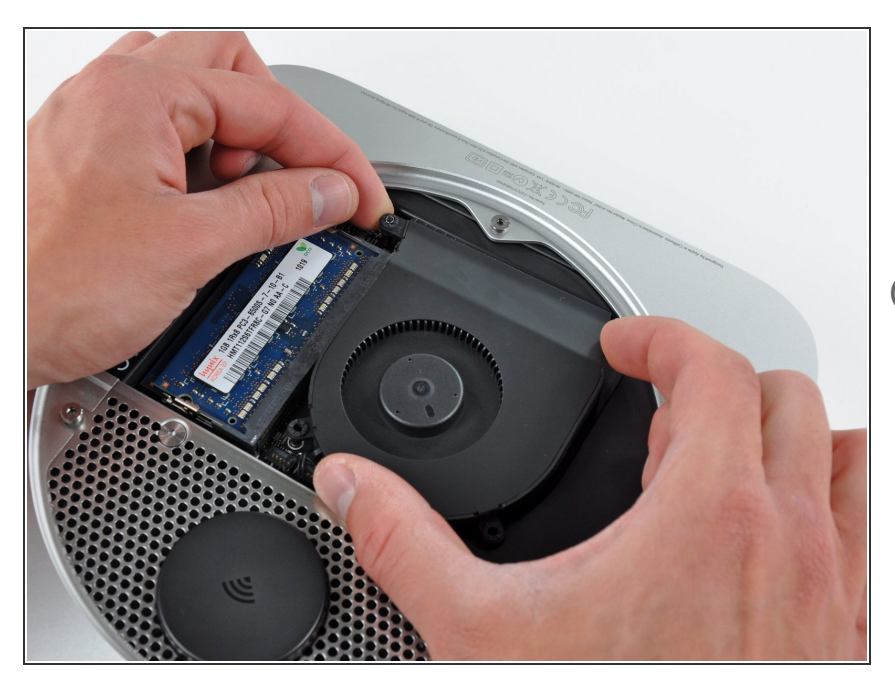

- Sollevare la linguetta della ventola più vicina alla memoria RAM più vicina al distanziatore fissato al case esterno.
- Per rimuovere la ventola, non è necessario togliere la vite distanziale. Si deve solo sollevare abbastanza la ventola per portarla al di sopra del distanziale.

## **Passo 5**

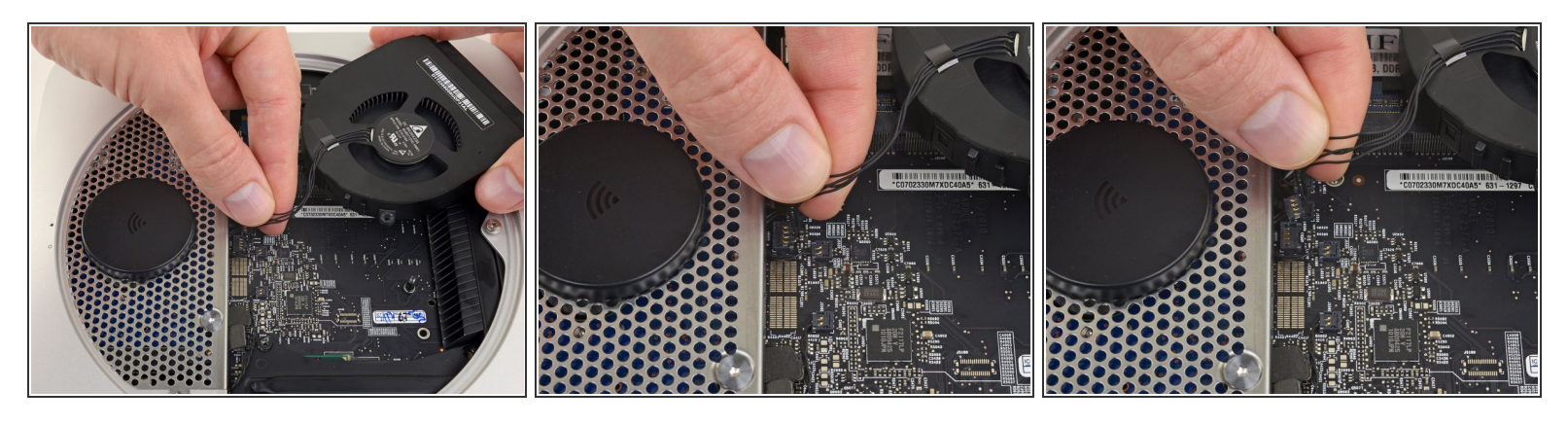

- Sollevare la ventola dal Mac mini affinché sia possibile accedere al connettore.
- Prendere insieme tutti i cavi e tirali delicatamente **verso l'alto** per scollegare la ventola dalla scheda madre.  $\bullet$

**Non** fare leva sulla presa, o potresti strapparla dalla scheda madre.

Rimuovere la ventola.